............ . . . . . . . . . . . . . ............

#### Network automation:

#### Idempotency in the configuration of an AS

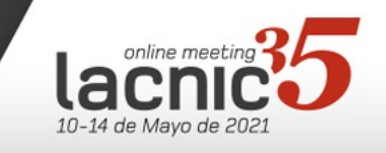

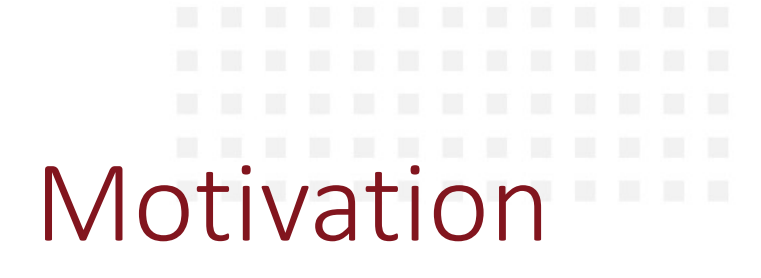

- Provide autonomy for network operator who don´t have experience with automation tools.
- Provide a playbook in Ansible with simple implementation in order to provide the automation of antispoofing configurations according to the good practices proposed by MANRS.
- Cisco: BOGON, block port 25, RA IPv6, CDP and enable RP Filter
- Juniper: BOGON, block port 25 and enable RP Filter
- Mikrotik: BOGON, block port 25, MNDP and enable RP Filter

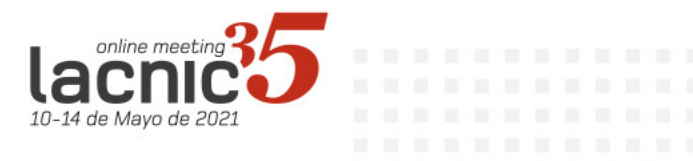

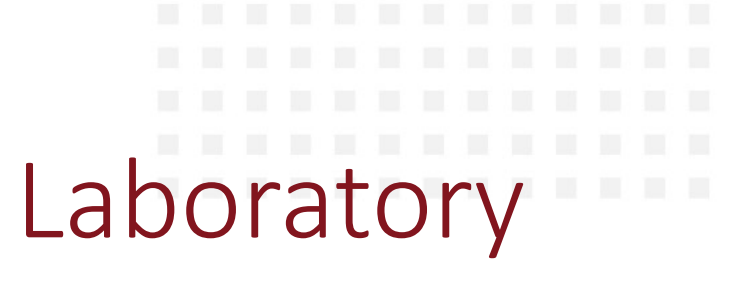

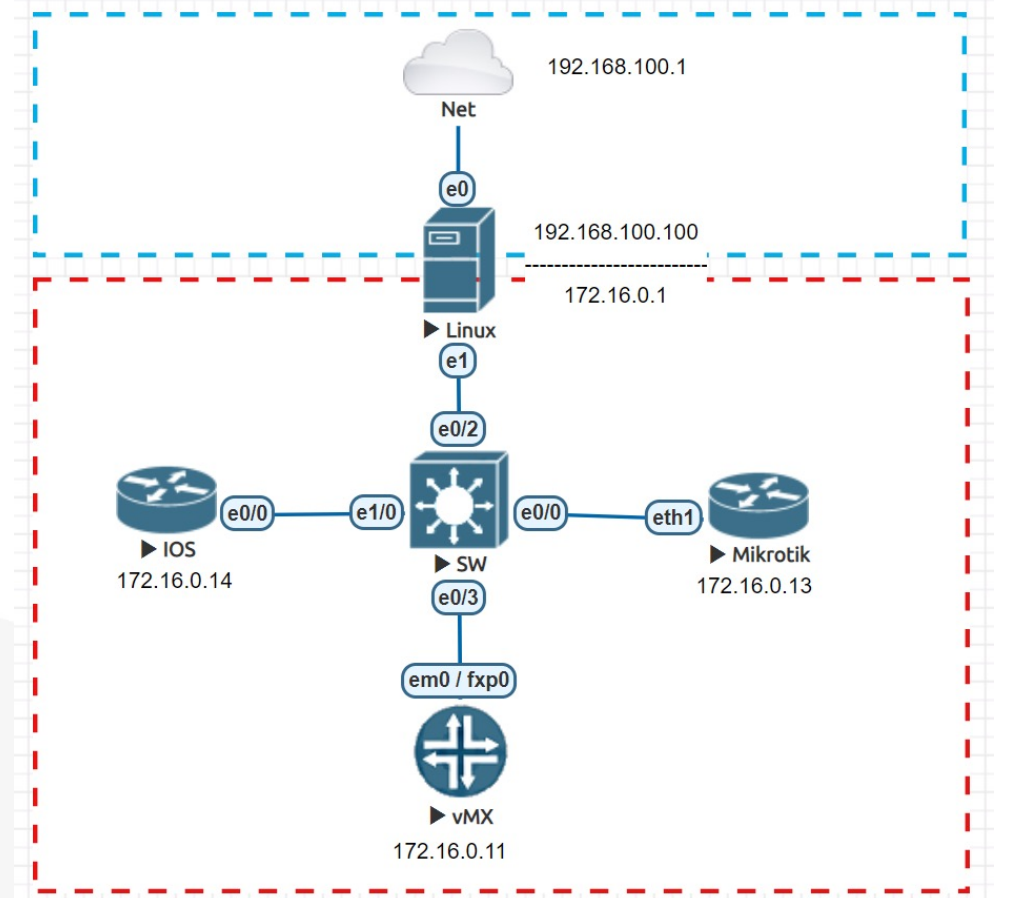

- Ubuntu: Ansible 2.9 + python 2.7 (ncclient)
- Installation:

apt install software-properties-common apt-add-repository ppa:ansible/ansible apt update apt install ansible

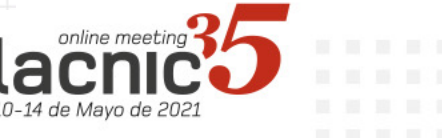

# Linux virtual - Ubuntu 18.04 - Ansible

• Generate SSH key:

 $cd \sim / .ssh$ 

ssh-keygen -t rsa -b 2048 -f Ansible\_SSH\_key

chmod 400 Ansible\_SSH\_key.pub # 640

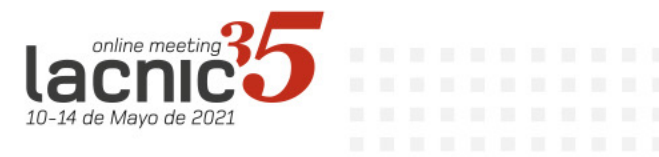

#### Structure of roles and playbooks

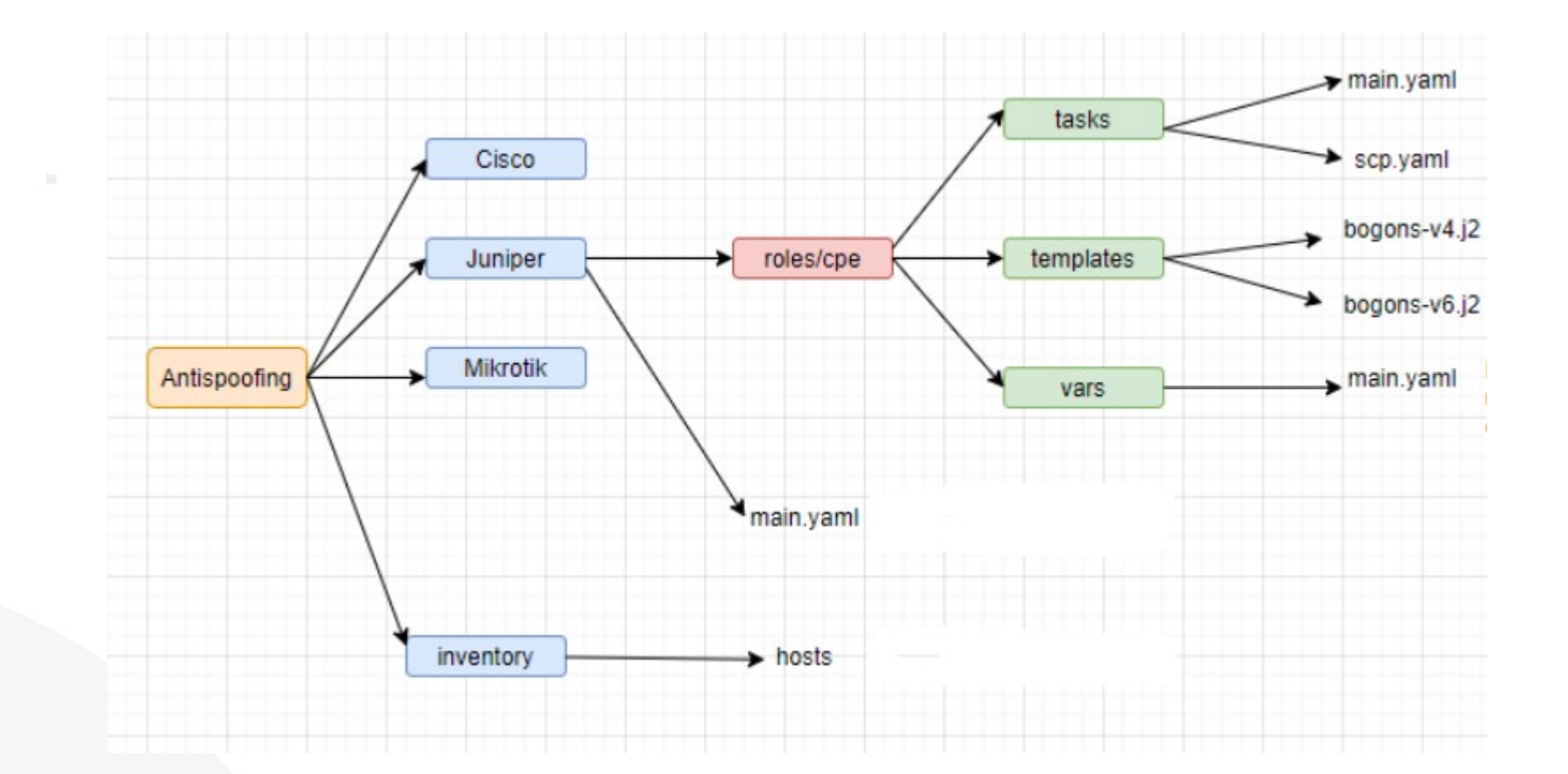

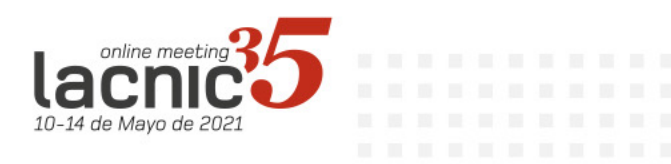

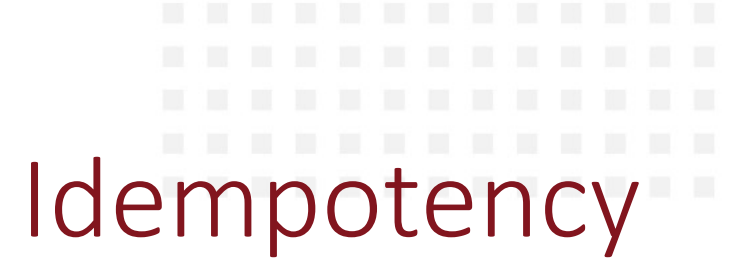

• Idempotency was addressed in the code. A register was created for each status check task. For each execution task, the previous return is compared:

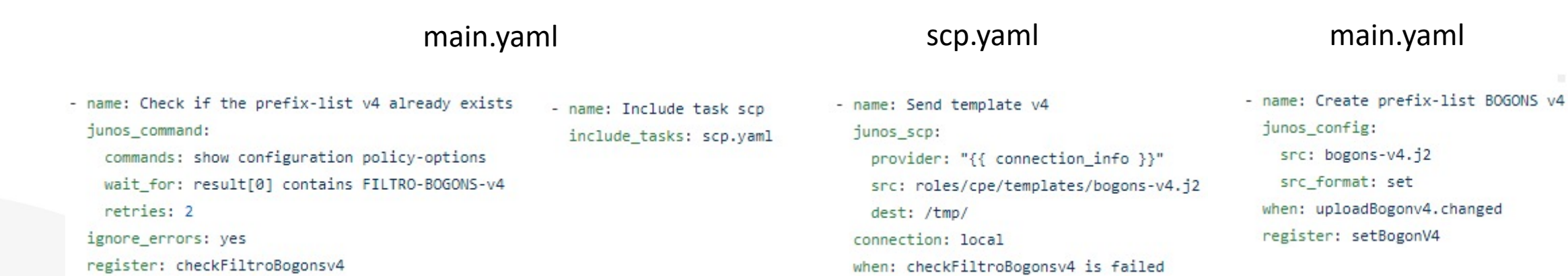

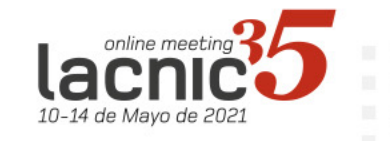

register: uploadBogonv4

ansible-galaxy install Juniper.junos pip install junos-eznc pip install ncclient pip install jxmlease

> vanessa@gatewaydefault:~/testes-ansible\$ ansible-galaxy install Juniper.junos downloading role 'junos', owned by Juniper downloading role from https://github.com/Juniper/ansible-junos-stdlib/archive/2.4.3.tar.gz extracting Juniper.junos to /home/vanessa/.ansible/roles/Juniper.junos Juniper.junos (2.4.3) was installed successfully

• Configure SSH-key

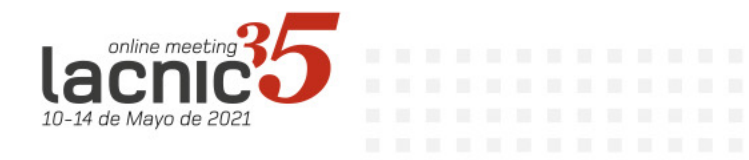

• Enable netconf e ssh. root> configure Entering configuration mode [edit] root# set system services netconf ssh

• Configure interfaces, default route, user and hostname

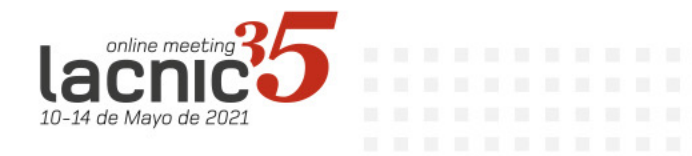

• Juniper operates with exclusive mode in the Juniper module and already commits:

> root@vmx1> configure Entering configuration mode Users currently editing the configuration: ansible (pid 14271) on since 2020-12-30 18:41:47 UTC, idle 00:01:53 exclusive

• If an error occurs in the playbook and needs to be interrupted, the editing mode may become stuck, requiring manual intervention:

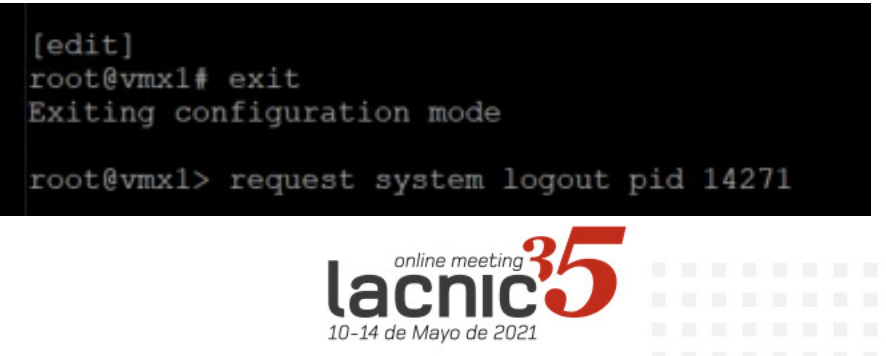

• Ansible connection:

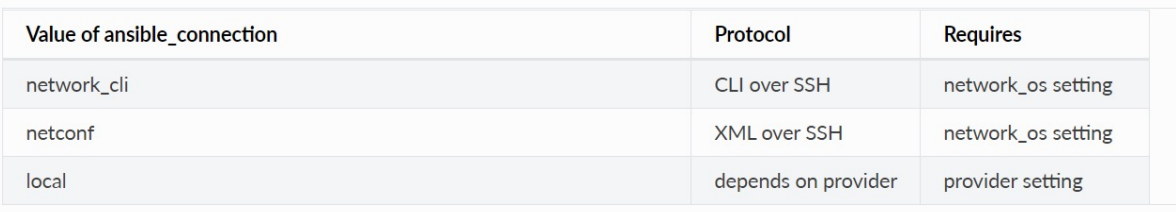

• netconf: better interaction with modules (except junos\_scp):

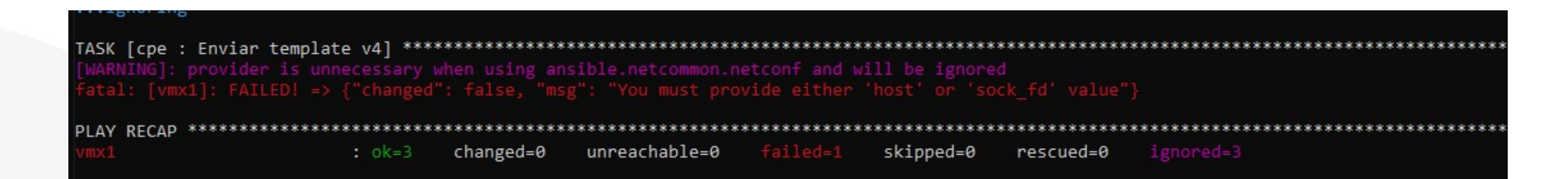

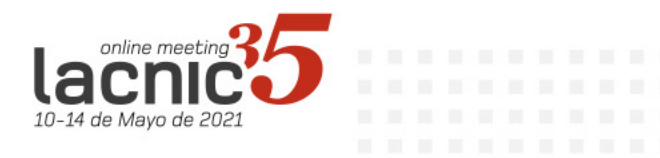

• Junos\_scp issue:

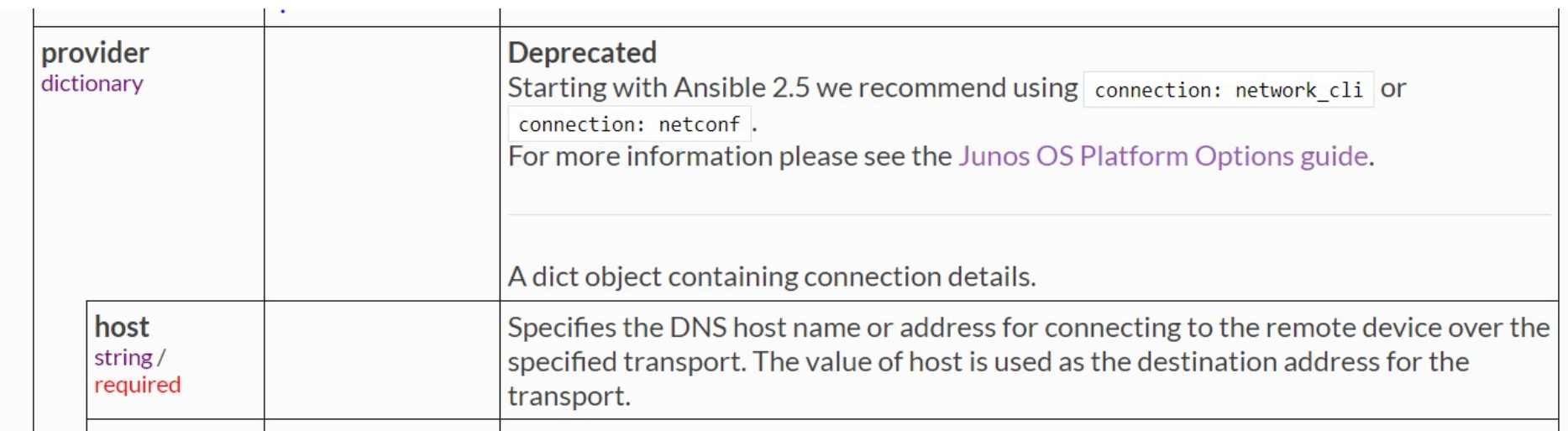

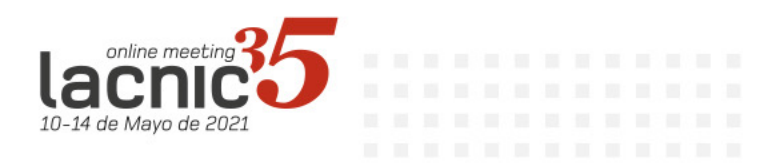

• Task tests with net\_put and connection network cli were discarded as it was not possible to use arguments like wait for.

WARNING]: arguments wait for, match, rpcs are not supported when using transport=cli  $ok:$  [ $vmx1$ ]

TASK [cpe : Checa se a prefix-list v6 accept já existe] \*\*\*\*\*\*\*\*\*\*\*\*\*\*\*\*\*\*\*  $\lceil \text{vm} \times 1 \rceil$ 

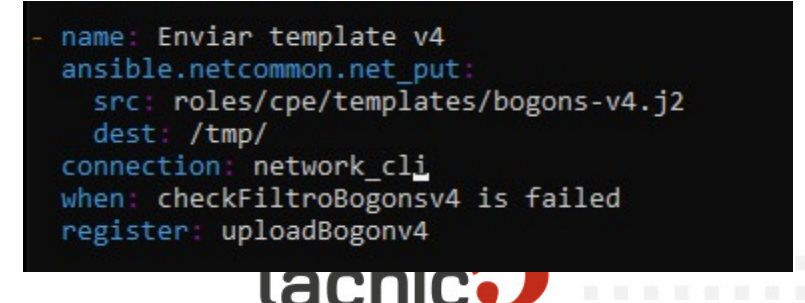

10-14 de Mavo de 202

- Resolution: Separate into two playbooks.
- tasks/scp.yaml:

name: Send template v4 junos\_scp: provider: "{{ connection\_info }}" src: roles/cpe/templates/bogons-v4.j2 dest: /tmp/ connection: local when: checkFiltroBogonsv4 is failed register: uploadBogonv4 name: Send template v6 junos scp: provider: "{{ connection info }}" src: roles/cpe/templates/bogons-v6.j2 dest: /tmp/ connection: local when: checkFiltroBogonsv6Accept and checkFiltroBogonsv6Deny is failed register: uploadBogonv6

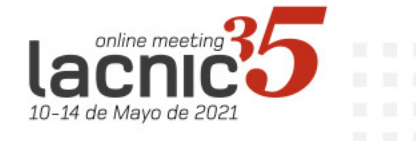

- Resolution: Separate into two playbooks.
- tasks/main.yaml:

name: Check if prefix-list v6 deny already exists junos command: commands: show configuration policy-options wait for: result[0] contains FILTRO-BOGONS-v6-DENY retries: 2 ignore\_errors: yes register: checkFiltroBogonsv6Deny

name: Include task scp include\_tasks: scp.yaml

name: Create prefix-list BOGONS v4 junos\_config: src: bogons-v4.j2 src\_format: set when: uploadBogonv4.changed register: setBogonV4

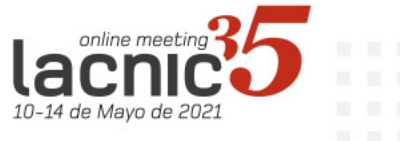

Juniper

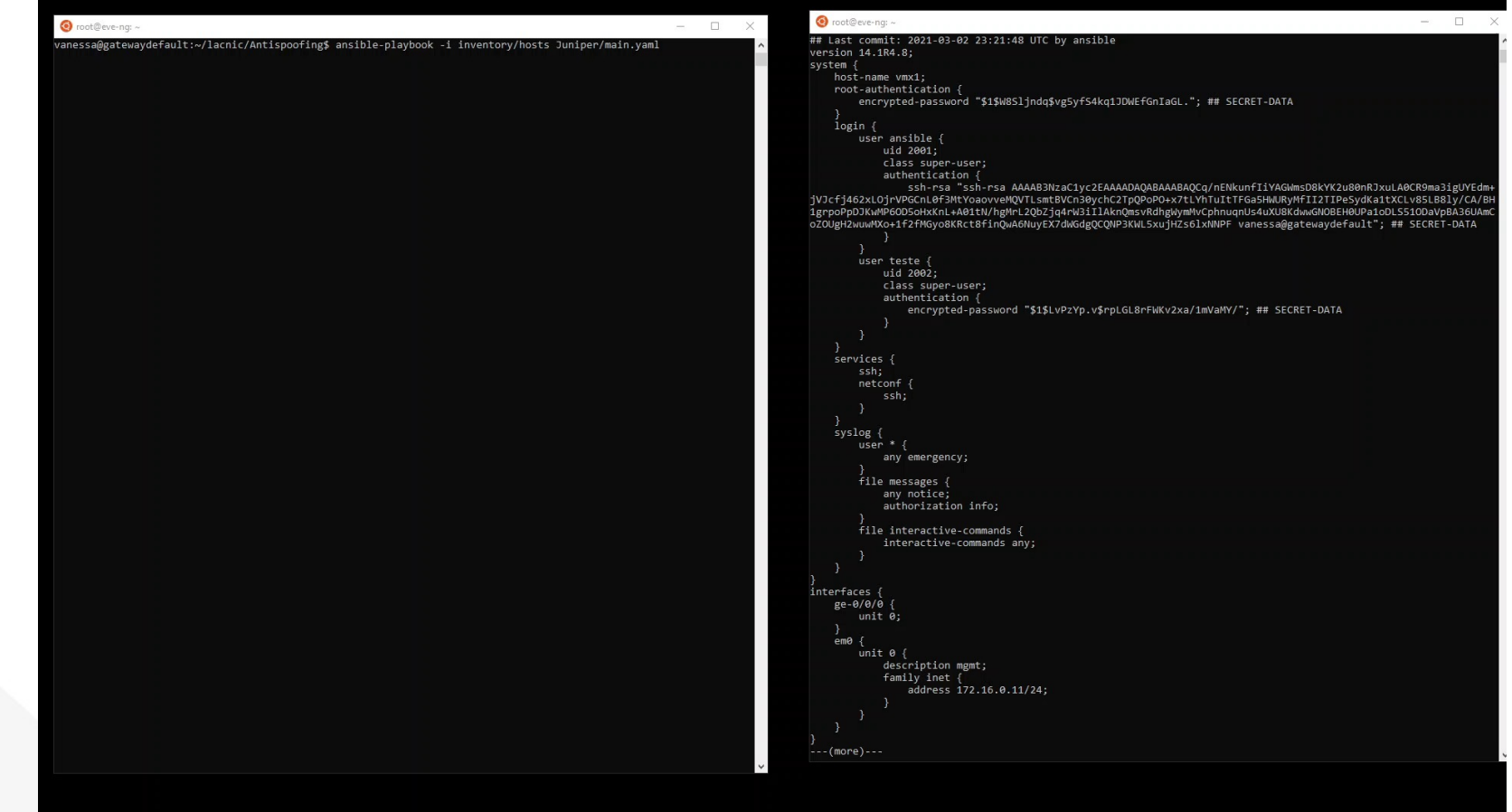

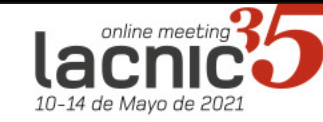

[Questions?](https://medium.com/vanessamelloit)

- GIT: https://github.com/mello-vanessa/lacnic
- Social network:

https://www.linkedin.com/in/vanessa-de-olivei https://medium.com/vanessamelloit https://twitter.com/vanessamelloIT

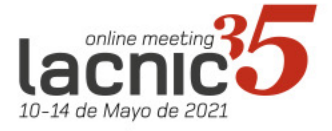